# **Desarrollo de una Aplicación Híbrida para Cálculos de Siembra**

Matías J. Micheletto<sup>1</sup>, Gabriel M. Eggly<sup>2</sup>, Juan P. D'Amico<sup>3</sup>, Santiago J. Crocioni3.

 $^1$  Instituto de Ciencias e Ingeniería de la Computación - UNS-CONICET  $^{2}$  Dep. de Ing. Eléctrica y Computadoras - UNS <sup>3</sup> Estación Experimental Agropecuaria Hilario Ascasubi - INTA

**Resumen** En este trabajo se presentan los requerimientos, detalles técnicos y herramientas utilizadas para el diseño e implementación de una aplicación híbrida orientada a dispositivos móviles que permite realizar cálculos de parámetros y verificación del sistema de siembra y fertilización, como así también el cálculo de diversos insumos referidos a esta labor.

**Keywords:** Aplicaciones móviles, Android, Siembra, Agricultura de precisión.

## **1. Introducción**

La siembra es una labor agrícola delicada y de su técnica dependen las condiciones para la germinación y establecimiento del cultivo. A escala comercial, la labor se realiza con máquinas que cuentan con ciertas particularidades en función de la técnica de siembra requerida por el cultivo. Entre los parámetros de siembra, se tiene en cuenta en primer lugar la cantidad de semillas sembradas por unidad de superficie, expresadas en diferentes unidades de densidad de siembra como semillas por hectárea, semillas por metro, plantas logradas por hectárea; o en dosis de siembra, como kilogramos por hectárea.

Para dar más precisiones a los cálculos y poder realizar las conversiones correspondientes, se incorporan al cálculo, los valores de peso de mil semillas, poder germinativo, pureza física y estimación del logro, expresado en porcentaje de plantas establecidas. Estos cálculos deben realizarse al momento de planificar la labor y también es importante verificar las prestaciones de la máquina y su correcto funcionamiento.

Otro parámetro importante a evaluar en la siembra es la uniformidad de los espaciamientos entre semillas, ya que puede afectar al rendimiento de algunos cultivos [1] [2]. En este sentido existe una normalización en cuanto a la medida de uniformidad de la distribución de semillas en equipos de siembra que categoriza el funcionamiento de la maquinaria en distintos niveles de aceptabilidad o falla [3]. La verificación del correcto funcionamiento forma parte de las tareas de alistamiento de la máquina que deben realizarse en forma periódica y por lo

tanto, contar con las fórmulas para el cálculo de los índices que evidencian las posibles fallas, resulta de suma utilidad.

La creciente incorporación de tecnología en el sector agrícola, posibilita una toma de decisiones más ágil y optimiza el uso de recursos y prácticas agropecuarias [4]. Encuestas realizadas a productores de todo el país arroja que un 78,2% incorpora a las aplicaciones móviles como herramienta de decisión en sus actividades diarias. Del total de encuestados, el 66,8 % indica que estas herramientas fueron adoptadas porque mejoran la eficiencia en sus actividades incrementando la rentabilidad de las mismas. Estas encuestas fueron realizadas por INTA en 2020 [5] y permiten entender que el sector agropecuario muestra un gran nivel de adopción de TIC's para llevar adelante la actividad productiva.

De esta forma, los dispositivos móviles inteligentes se van integrando al ámbito agrícola como una herramienta de trabajo indispensable y por este motivo resulta pertinente promover el desarrollo de aplicaciones que provean, a los distintos actores del sector, utilidades orientadas a cada una de las actividades productivas que éstos realizan.

A la fecha de redacción de este artículo, no existen aplicaciones móviles alternativas que integren todas las funcionalidades que incorpora el desarrollo presentado en este trabajo. Esta conclusión resulta de múltiples consultas en las tiendas de aplicaciones más conocidas: App Store y Google Play.

Continuando con la producción de aplicaciones promovidas por el INTA iniciada con el desarrollo de Criollo [6], se presenta en este trabajo, los detalles del diseño e implementación de una aplicación basada en tecnología web que permite, además de ser instalada en dispositivos móviles con cualquier sistema operativo, ser alojada en un servidor como sitio web, de manera que la herramienta sea también accesible por medio de cualquier navegador a través de internet. Esta aplicación contiene herramientas para el cálculo de todos los parámetros de siembra así como también para la verificación del funcionamiento de la maquinaria y el cálculo de insumos de siembra como ser fertilizantes o insecticidas, entre otros productos comúnmente empleados en la labor.

### **2. Requerimientos**

Previo al desarrollo de un producto tecnológico, es necesario analizar su factibilidad y proyectar el alcance planteando los requerimientos funcionales y no funcionales, y esto se realiza también como una manera de formalizar los requisitos que debe cumplir el producto para estar en condiciones de ser lanzado al mercado o estar disponible para el usuario final.

La aplicación cuyo desarrollo se presenta en este trabajo posee un modelo de negocio simple ya que el objetivo es lograr una herramienta de cálculo ágil que asista al operario o productor encargado de la siembra, en una serie de tareas. Entre las principales herramientas disponibles se encuentra el cálculo de parámetros de labor, la verificación de densidad de semillas u otros insumos, el cálculo de los insumos requeridos para sembrar una dada superficie y la generación de

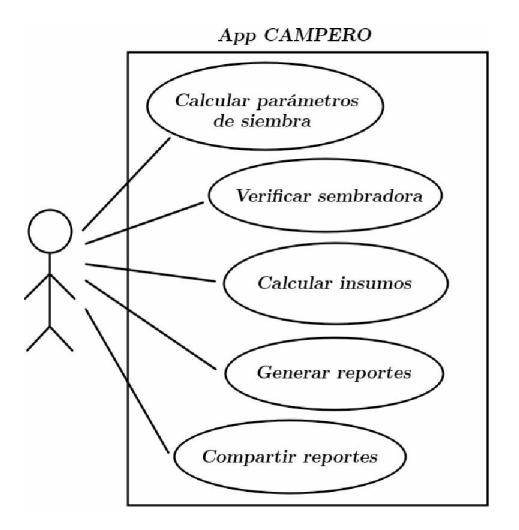

**Fig.1.** Casos de uso de la aplicación.

reportes de labores. Un resumen de las principales funcionalidades se ilustra en el diagrama de casos de uso planteado y que puede verse en la Figura 1.

A continuación se listan los requerimientos funcionales y no funcionales que describen el conjunto de características provistas por la aplicación.

#### **Requerimientos funcionales**

- La aplicación debe contar con una herramienta de cálculo para la determinación de densidad de siembra a partir de una serie de parámetros que incluyen, por un lado las variables de labor, como sistema de siembra, tipo de distribución, distancia entre líneas o surcos y cantidad de líneas por surco, y por otro lado las propiedades de la semilla, como poder germinativo, peso de mil semillas, pureza y eficiencia de implantación.
- Se debe contar con una sección adjunta a la de ingreso de parámetros para indicar nombres de productos y densidades de aplicación de fertilizantes y otros insumos.
- Se debe contar con un apartado que permita el control, a modo de verificación, del funcionamiento de los cuerpos de siembra y fertilización. Para ello se debe contar con una tabla donde sea posible indicar las cantidades recolectadas de las muestras entregadas por los cuerpos de siembra a lo largo de un trayecto de distancia definida. El número de cuerpos de siembra y la distancia de muestreo son parámetros indicados por el usuario. En esta sección se determinarán las condiciones de trabajo de la maquinaria y se alertará sobre posibles fallas o desviaciones atípicas de los cuerpos de siembra, tanto para semilla como para fertilizantes y otros insumos.
- La sección de control debe contener un espacio para el caso de que el usuario indique sistema de siembra tipo "monograno" que permita realizar el control de distribución de semilla. Para ello se debe contar con cinco (5) pulsadores tipo contadores que permitan registrar las distancias entre semillas que arroja el alimentador en funcionamiento.
- Se debe contar con una sección que permita realizar cálculos de insumos de siembra, ya sea de semilla como fertilizantes u otros insumos. El formulario de esta sección debe requerir nombre de lote y superficie así como también la presentación de cada insumo de modo que sea posible calcular las cantidades de compra de cada producto previo a la realización de la labor.
- Todos los cálculos y resultados generados en cada sección debe ser posible adjuntarlos a un reporte que consiste en un resumen de toda la información ingresada y calculada. Se debe poder registrar un número de reportes que sólo esté limitado por la capacidad de almacenamiento del dispositivo.
- Los reportes guardados deben poder listarse en una sección dedicada que permita editar los nombres, borrar o visualizar los reportes guardados. Debe ser posible exportar estos reportes en formato PDF tanto para ser almacenados en el dispositivo móvil como para ser compartido externamente por correo electrónico, redes sociales, etc.

#### **Requerimientos no funcionales**

- Se debe compilar una versión móvil compatible con sistemas operativos Android y una versión tipo PWA para acceso online.
- La versión PWA debe estar disponible en un sitio web público con cifrado web SSL.
- La versión híbrida debe estar disponible para su descarga e instalación gratuita desde la tienda de aplicaciones Google Play.
- La versión híbrida de la aplicación no debe ocupar más de 10Mb de espacio de instalación en el dispositivo móvil.
- La versión híbrida de la aplicación debe requerir como único permiso, el acceso al sistema de almacenamiento de archivos. No se debe hacer uso de ningún otro periférico disponible.
- La aplicación no debe requerir datos de autenticación ni personales del usuario.

#### **3. Arquitectura**

Una de las principales dificultades que se presentan durante el desarrollo de software en general, es que las plataformas objetivo para las cuales estará disponible el producto están limitadas por el tipo de tecnología utilizada en el desarrollo. El objetivo siempre es que una aplicación esté disponible para el mayor número de plataformas, lo que significa captar el mayor número de usuarios posible, pero esto implica contar con varias herramientas de desarrollo y también con un amplio conocimiento en términos de lenguajes de programación y

librerías. En este sentido, las aplicaciones web han surgido como una alternativa atractiva para mejorar la accesibilidad y difundir software para usuarios de múltiples plataformas.

Una aplicación web es un programa computacional que se ejecuta en el entorno de un navegador web y permiten crear páginas o sitios web muy dinámicos en cuanto a su contenido. Estas aplicaciones están compuestas por dos actores principales que son el cliente y el servidor. El servidor es un sistema computacional con acceso a internet que dispone de los recursos multimediales, por ejemplo, documentos, hojas de estilo, scripts, imágenes, audio, etc. que componen uno o más sitios web y a los que el cliente, usualmente empleando otro dispositivo, también con conexión a internet, puede acceder mediante una solicitud HTTP. Con la incorporación del lenguaje de programación javascript a los sitios web, se logra una interacción más dinámica e inteligente con el usuario y dadas las mejoras en el rendimiento de los navegadores para ejecutar estas aplicaciones, ha surgido una gran cantidad de herramientas denominadas *frameworks,* que facilitan la tarea de crear aplicaciones con interfaces gráficas (GUI, por sus siglas en inglés) complejas en base a los documentos HTML.

Una aplicación web progresiva (PWA, por sus siglas en inglés) es la extensión de una aplicación web que admite, mediante los navegadores que soportan esta característica, la instalación de la misma en un dispositivo como smartphone o PC, con cierto nivel de acceso al hardware y también siendo posible utilizarla en modo *offline,* es decir, sin estar conectado al servidor donde se encuentra alojada la web.

Una técnica de desarrollo de aplicaciones móviles que ha crecido rápidamente es la del desarrollo de aplicaciones híbridas. Este paradigma consiste en empaquetar una aplicación web junto a un servidor local y un *webview* en un ejecutable que es compilado para distintas plataformas. A diferencia del *webview* de un navegador web típico, el utilizado para crear aplicaciones híbridas brinda el acceso desde la aplicación web a interfaces del sistema operativo (APIs, por sus siglas en inglés) por medio de *plugins.* De esta manera es posible, por ejemplo, que una aplicación híbrida pueda leer archivos locales, utilizar la cámara integrada del dispositivo, controlar una comunicación bluetooth o puertos USB, etc. La ventaja es que el desarrollador programa una gran parte de la aplicación, principalmente la GUI, una sola vez y luego, esta misma puede compilarse y distribuirse, no sólo vía web, sino como aplicación instalable para múltiples plataformas como Windows, Android, Linux, Mac o iOS, por mencionar las más conocidas.

Un paradigma intermedio que existe como alternativa al desarrollo híbrido y nativo es el uso de frameworks como Flutter o React Native. Estas tecnologías emplean Dart y Javascript como lenguajes de programación respectivamente y se compilan a código nativo con soporte a distintas plataformas como ser Android, iOS y web. Estas herramientas poseen una curva de aprendizaje un poco más lenta y requieren de la instalación de un entorno de desarrollo específico, comparado con el desarrollo puramente web, que puede realizarse empleando como mínimo un editor de texto y un navegador web. En este sentido, la elección de

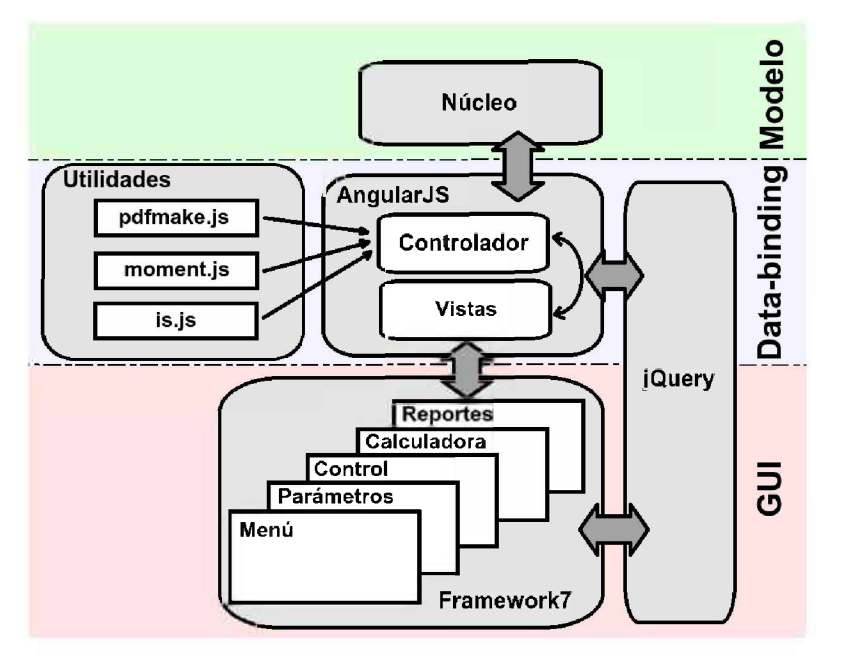

**Fig. 2.** Esquema de dependencias de la aplicación web.

la tecnología es también dependiente de los conocimientos técnicos del equipo de desarrollo.

La Figura 2 muestra los principales componentes de la aplicación web. Como puede observarse, la arquitectura se divide en tres secciones, modelo de negocio, *data-binding* y GUI. El modelo de negocio está compuesto por una librería con todas las fórmulas, procedimientos y ecuaciones que se detallan posteriormente, en la siguiente sección. El *data-binding* es un mecanismo de acople y sincronización entre datos del modelo de negocios y la GUI, lo cual permite que cuando el usuario ingresa datos a los formularios de la GUI, éstos se cargan directamente en las ecuaciones y reglas definidas por el modelo de negocio y a la inversa, cuando las fórmulas del modelo producen resultados, éstos se ven reflejados inmediatamente en la GUI. En el caso de la aplicación que se presenta en este trabajo, esto se logró con la librería AngularJS [7]. Finalmente se dispone de las librerías que permiten lograr un aspecto visual de la GUI con estilos enriquecidos compuestos por muchos elementos gráficos como ser ventanas, botones, pestañas, iconos, sombras, transparencias, menúes, etc. La librería elegida para este propósito es Framework7 [8], por su simplicidad de uso, eficiencia y aspecto visual, que se puede observar en la Figura 3 donde se muestran tres capturas de pantalla de la aplicación.

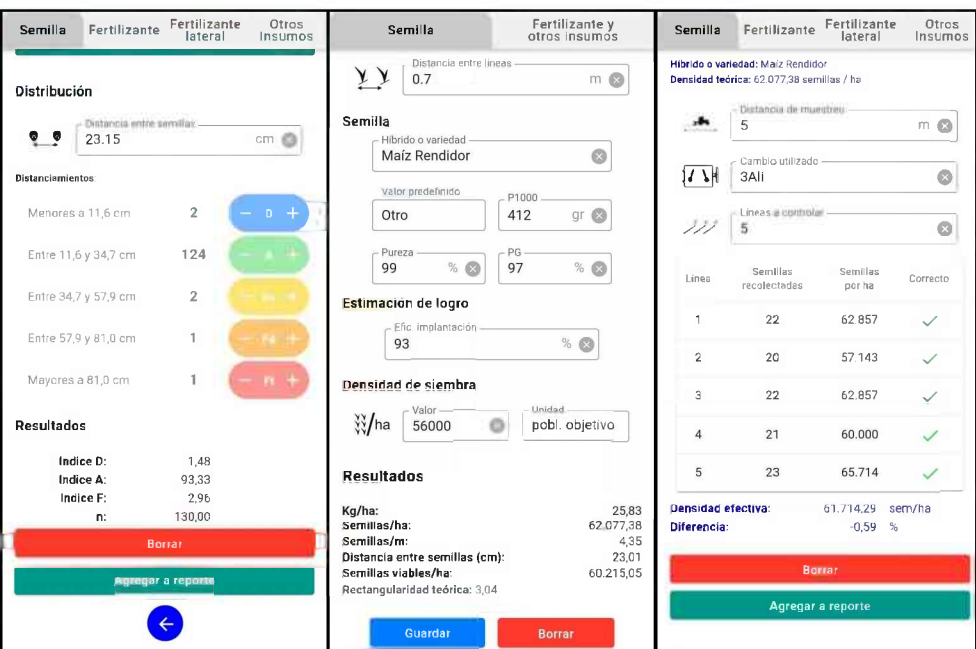

**Fig. 3.** Capturas de pantalla de la aplicación.

## **4. Cálculos de siembra**

La aplicación cuenta con una sección de parámetros que permite ingresar las principales características de la labor de siembra. En primer lugar, el usuario indica si el tipo de distribución es chorrillo o monograno, a veces también denominados siembra fina o siembra gruesa respectivamente. Mediante otro selector, se ingresa el sistema de siembra, que puede ser plano o por surcos.

El primer campo que debe completar el usuario es el de distancia entre líneas, si se trata de un sistema de siembra plano, y distancia entre surcos, para el caso de siembra en surcos o tablones. En este último también debe indicar la cantidad de líneas de siembra por surco.

Luego es necesario completar cierta información sobre el tipo de semilla. La aplicación cuenta con varios datos por defecto en caso de que el usuario no disponga de la información requerida. Estos datos son, el peso de mil semillas, el porcentaje de pureza y el poder germinativo. La estimación de logro es también una variable que el usuario puede ingresar, es un parámetro que depende de varios factores y es un porcentaje que permite estimar la eficiencia de implantación.

Sobre el final de la vista de parámetros, el usuario debe ingresar la densidad de siembra deseada y lo puede expresar en seis unidades diferentes que son, kilogramos por hectárea (kg/ha), semillas por hectárea (sem/ha), semillas por metro (sem/m), distancia en centímetros entre semillas (dist/sem), semillas viables por metro o población objetivo, expresado en plantas por hectárea. Con

esta información es posible calcular la densidad de siembra expresada en el resto de las unidades. Por ejemplo, si el usuario expresa la densidad de siembra *d* en semillas por metro, es posible calcular los valores de la densidad en las restantes unidades según las siguientes ecuaciones:

$$
d [kg/ha] = \frac{d [sem/m] \cdot k \cdot pms}{pz \cdot 10000},
$$
  
\n
$$
d [sem/ha] = d [sem/m] \cdot k,
$$
  
\n
$$
d [sem/m] = d [sem/m],
$$
  
\n
$$
d [dist./sem.] = \frac{100}{d [sem/m]},
$$
  
\n
$$
d [v iab./m] = d [sem/m] \cdot k \cdot pg,
$$
  
\n
$$
pobl. obj. = \frac{d [sem/m] \cdot k \cdot pg \cdot ef}{10000},
$$

donde *pms* indica el peso de 1000 semillas, *pz* es el porcentaje de pureza, *pg* es el poder germinativo, e/ es la eficiencia de implantación, *<sup>l</sup>* es la cantidad de líneas por surco, *r* es la distancia entre líneas y la constante *k* equivale a:

$$
k = \frac{10000 \cdot l}{r}.\tag{2}
$$

Operando con las variables de las ecuaciones anteriores es posible expresar la densidad de siembra en todas las unidades a partir de cualquier unidad inicialmente seleccionada.

Al realizar el cálculo y guardar los parámetros ingresados, la aplicación ya cuenta con datos suficientes para realizar una verificación de la descarga de los dosificadores. Para esto, el usuario indica la cantidad de líneas que desea controlar y la distancia a lo largo de la cual realizará la recolección de semillas. Estas muestras recolectadas se deben pesar en el caso de granos finos o contar la cantidad de semillas en granos gruesos e ingresar los valores en una tabla que permite determinar la densidad de siembra promedio o densidad efectiva, la desviación respecto a lo calculado y el desvío individual de cada alimentador, alertando en caso de que la densidad de siembra arroje un desvío superior al 10 %. Promediando los valores ingresados, se calcula la densidad efectiva de siembra y la diferencia con la densidad ingresada anteriormente en cálculos de siembra.

En caso de que el usuario esté trabajando con sistema de distribución monograno, donde el distanciamiento entre semillas es un parámetro crítico, la aplicación permite verificar la calidad de distribución de esta variable. En caso de haber realizado el control de siembra, se dispone de un valor real de la distancia entre semillas o distancia entre semillas efectiva. Si no se realizó este control, se puede, o bien importar el valor calculado en la sección de parámetros o sino ingresar un nuevo valor. Luego el usuario dispone de una serie de contadores que debe incrementar dependiendo de la separación entre semillas que arrojó el dosificador, para finalmente obtener los índices de calidad de distribución. Mediante el contador *D* se indica la cantidad de semillas que se encuentran separadas a menos de la mitad de la distancia correcta. El contador *A* indica

la cantidad de semillas que están distanciadas dentro del intervalo considerado aceptable y que corresponde al  $\pm$  50 % del valor de separación correcto. Con los restantes pulsadores  $F_s$ ,  $F_d$  y  $F_t$ , se indica la cantidad de semillas que caen en los distintos rangos para falla simple: 150% - 250%, doble: 250% - 350% o triple:  $+350\%$  respectivamente. A continuación se listan las fórmulas para el cálculo de los índices de semillas aceptablemente sembradas *(indA),* entregas múltiples o duplicaciones (indp) y de fallas *(indp)* en el sistema de distribución:

$$
ind_A - p \cdot (A + F_s + F_d + F_t - D),
$$
  
\n
$$
ind_D = p \cdot D,
$$
  
\n
$$
ind_F = p \cdot (F_s + F_d + F_t),
$$
\n(3)

donde

$$
p = \frac{100}{(A + 2 \cdot F_s + 3 \cdot F_d + 4 \cdot F_t)}.\tag{4}
$$

Estos índices son los que el usuario tendrá en cuenta para decidir si es necesario realizar ajustes en algún dosificador.

#### **5. Cálculos de insumos y generación de reportes**

El cálculo de insumos consiste en determinar las cantidades de semilla, fertilizante y otros productos en base a la densidad de aplicación, área de siembra y presentación, en cuanto a formato de venta de dichos productos. En el caso de las semillas y dependiendo de sus características, se comercializan a granel o en envases de cierto peso y también por número de semillas. Lo mismo ocurre con los fertilizantes y otros insumos.

La aplicación cuenta con una sección para realizar estos cálculos y se puede emplear tanto los valores calculados e ingresados durante el cálculo de parámetros o verificación de la máquina como también ingresando directamente las cantidades en dicha sección. Luego de completar los datos se presenta al usuario una lista de los productos que debe contar para poder realizar la labor.

Todos los cálculos se pueden ir anexando a un reporte acumulativo y finalizado el mismo, se guarda en la memoria interna del dispositivo móvil pudiendo exportarse luego como documento PDF para ser compartido externamente por otros medios como correo electrónico, servicios de mensajería o redes sociales.

#### **6. Conclusiones**

Para el desarrollo de esta aplicación se optó por un modelo híbrido, que combina componentes nativos con tecnologías de desarrollo web, lo que permite que el código fuente de los componentes de la GUI y de las librerías de cálculo implementadas puedan reutilizarse para un amplio espectro de sistemas operativos e incluso permite a la aplicación ser alojada en sitios web para que sea accesible vía online.

En términos generales, la principal desventaja de una aplicación híbrida frente a su equivalente nativa, radica en que consume más recursos de procesamiento durante el renderizado de los componentes gráficos, los efectos y las transiciones, lo que en algunos casos puede verse reflejado en una peor experiencia de usuario. Sin embargo, cuando se busca distribuir y mantener una aplicación para distintas plataformas, el costo de desarrollo es menor y los tiempos de avance del proyecto se ven agilizados en gran medida.

El hecho de que la aplicación consuma poco espacio de almacenamiento, se distribuya gratuitamente y libre de publicidad, además de no requerir conexión a internet para funcionar, ni solicite identificación al usuario, ha permitido una rápida aceptación y difusión en el medio. A la fecha de redacción del presente trabajo la aplicación se distribuye únicamente para sistemas operativos Android y luego de casi un año desde su lanzamiento, ya cuenta con más de 1000 descargas en la tienda de aplicaciones Google Play [9]. Esta aplicación también se encuentra disponible en la tienda Trimble Ag App Central [10] y a propósito, se pretende incorporar, a modo de trabajo futuro, un soporte de internacionalización, lo que implica realizar la traducción de la interface gráfica a otros idiomas y la posibilidad de expresar unidades de medida de parámetros y resultados en otras escalas.

### **Referencias**

- 1. Tesouro, M.O.; D'Amico J.P.; Paredes, D.; Romito, A.; Roba, M.; Loyde, G.; Casartelli, M. *Desuniformidad de distribución de girasol (helianthus annus L.): impacto sobre la producción individual y el rendimiento del cultivo.* Reporte INTA E.E.A. Castelar. Año 2011.
- 2. D'Amico, J.P. *Desuniformidad de distribución espacial: Caracterización de su impacto sobre el rendimiento de maíz (Zea mays L.).* Tesis de maestría Facultad de Ciencias Agrarias y Forestales Universidad Nacional de La Plata. Año 2012.
- 3. International Organization for Standardization. ISO 7256/2: *Sowing equipment — Test methods — Precision drills.* 1984.
- 4. Suarez, S. A.; Suarez, A.M. 2013. *The impact of mobile phone apps in the agricultural production.* DAAAM International Scientific Book. 35: 629-636.
- 5. Villarroel, D.; Scaramuzza, F.; Vélez, J. P.; Bianco Gaido, M.; Cuevas, L. *Gestión remota de datos a partir de aplicaciones y plataformas en el nuevo contexto de la agricultura digital,* Equipo Técnico, Agricultura de Precisión EEA INTA Manfredi, [en-línea] https : //inta. gob. ar/sites/default/files/inta\_gestion\_remota\_ de\_datos\_-\_encuesta\_de\_apps\_agricultura\_de\_precision\_inta\_manfredi.pdf.
- 6. Eggly, G.; Micheletto, M.; D'Amico J.P.; Crocioni, S. *Desarrollo de una Aplicación Móvil para Cálculos de Pulverizaciones Agrícolas,* Congreso Argentino de Agrolnformática, 46° JAIIO, p. 218-225, 2017.
- 7. Framework para Javascript MVW *AngularJS,* [en-línea] <https://angularjs.org>.
- 8. Librería de componentes para interfaces gráficas Framework7, [en-línea] https:[//framework7](https://framework7.io).io.
- 9. Aplicación Campero, en tienda de aplicaciones Play Store, [en-línea] http://play.google.[com/store/apps/details?id=com](http://play.google.com/store/apps/details?id=com.inta.campero).inta.campero.
- 10. Trimble AG-App Central, [en-línea] <https://agdeveloper.trimble.com/> app-central/available-apps/.